## For new registration ?

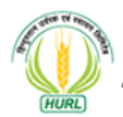

Hindustan Urvarak & Rasayan Limited ا Joint Venture of CIL, NTPC, IOCL, FCIL & HFCL

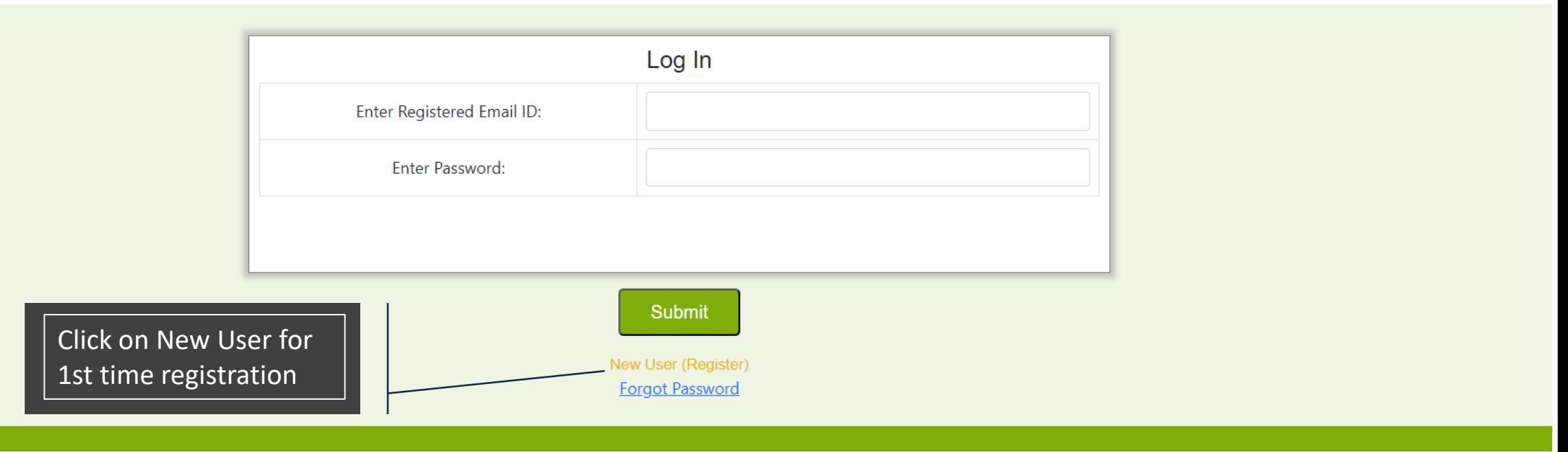

## How to register ?

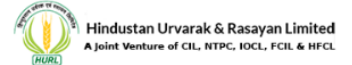

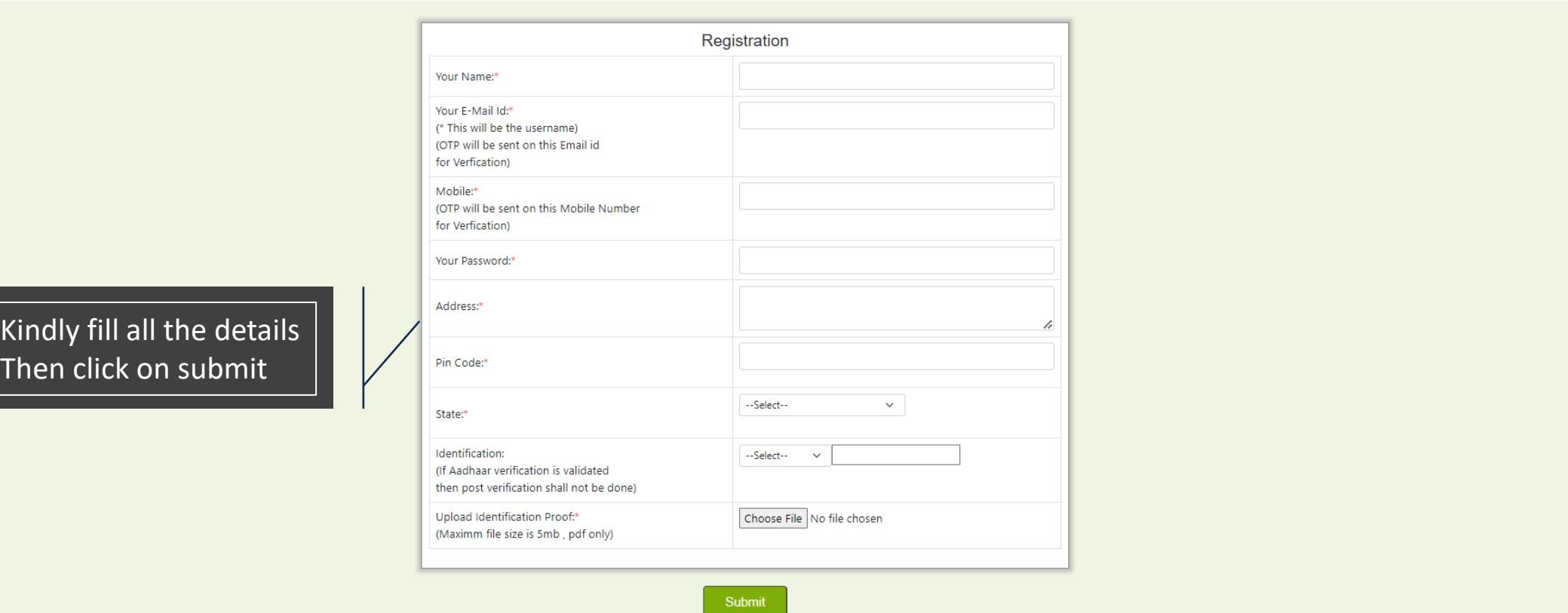

# How to log in after registration?

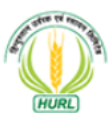

Hindustan Urvarak & Rasayan Limited Joint Venture of CIL, NTPC, IOCL, FCIL & HFCL

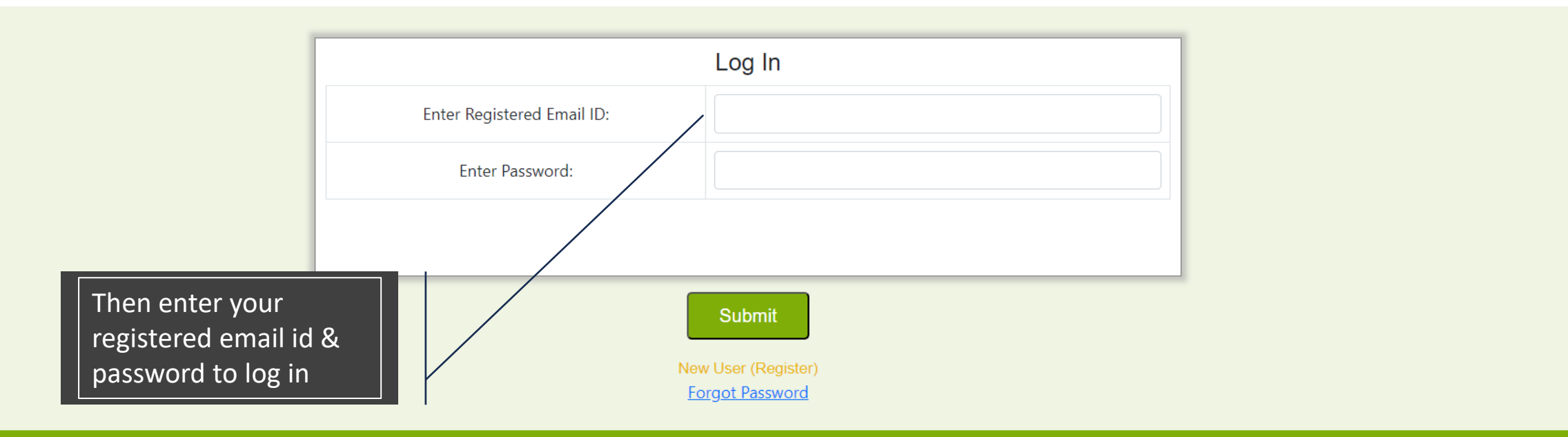

#### User Main Page

Hindustan Urvarak & Rasayan Limited A Joint Venture of CIL, NTPC, IOCL, FCIL & HFCL

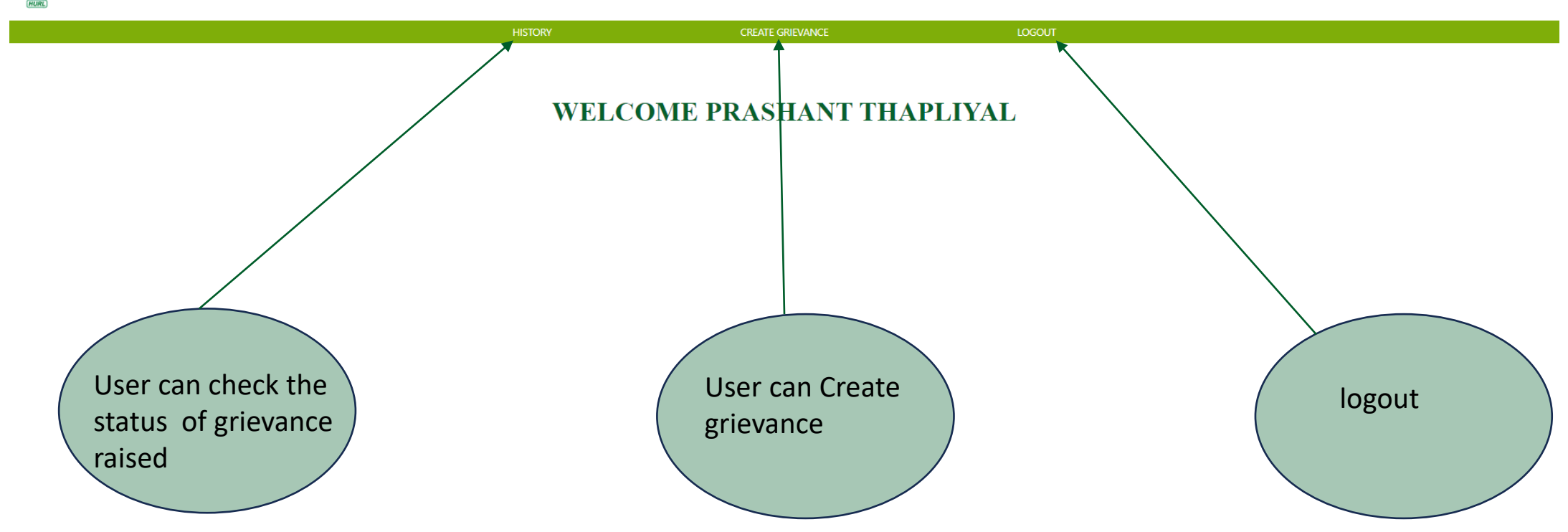

## How to create grievance ?

**HISTORY CREATE GRIEVANCE** LOGOUT **Create Grievance** Your Name:\* Your E-Mail Id:\* **Ogmail.com** Mobile:\* Address:\* Pin Code:\* State:\* **DELHI** Identification:\* AADHAR -Grievance in Brief:\* User have to write Choose File No file chosen **Grievance Attachment:** grievance in brief and (Maximm file size is 5mb, pdf only) attach attachments for the sameSUBMIT GRIEVANCE

The page will be auto filled same as the information provided at the time of registration

## How to check grievance ?

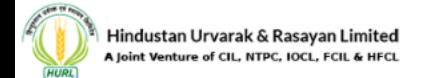

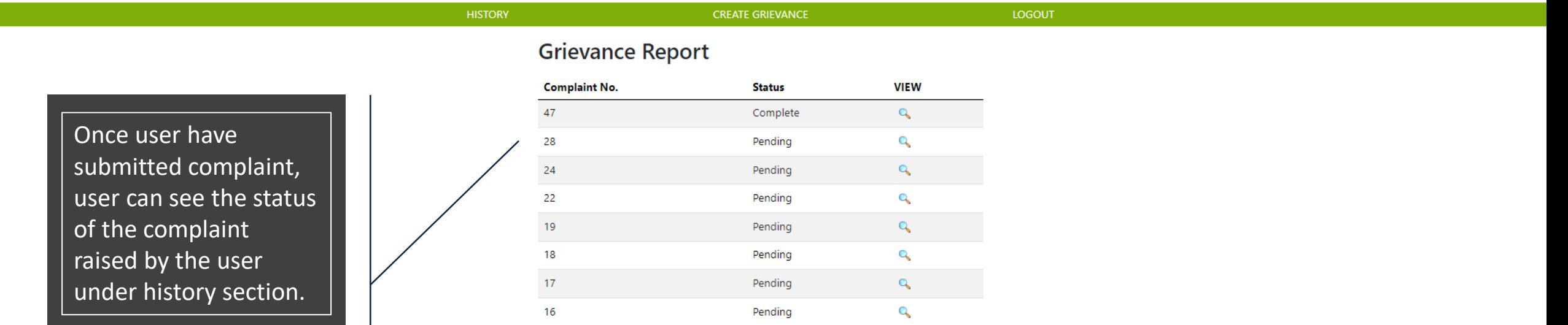